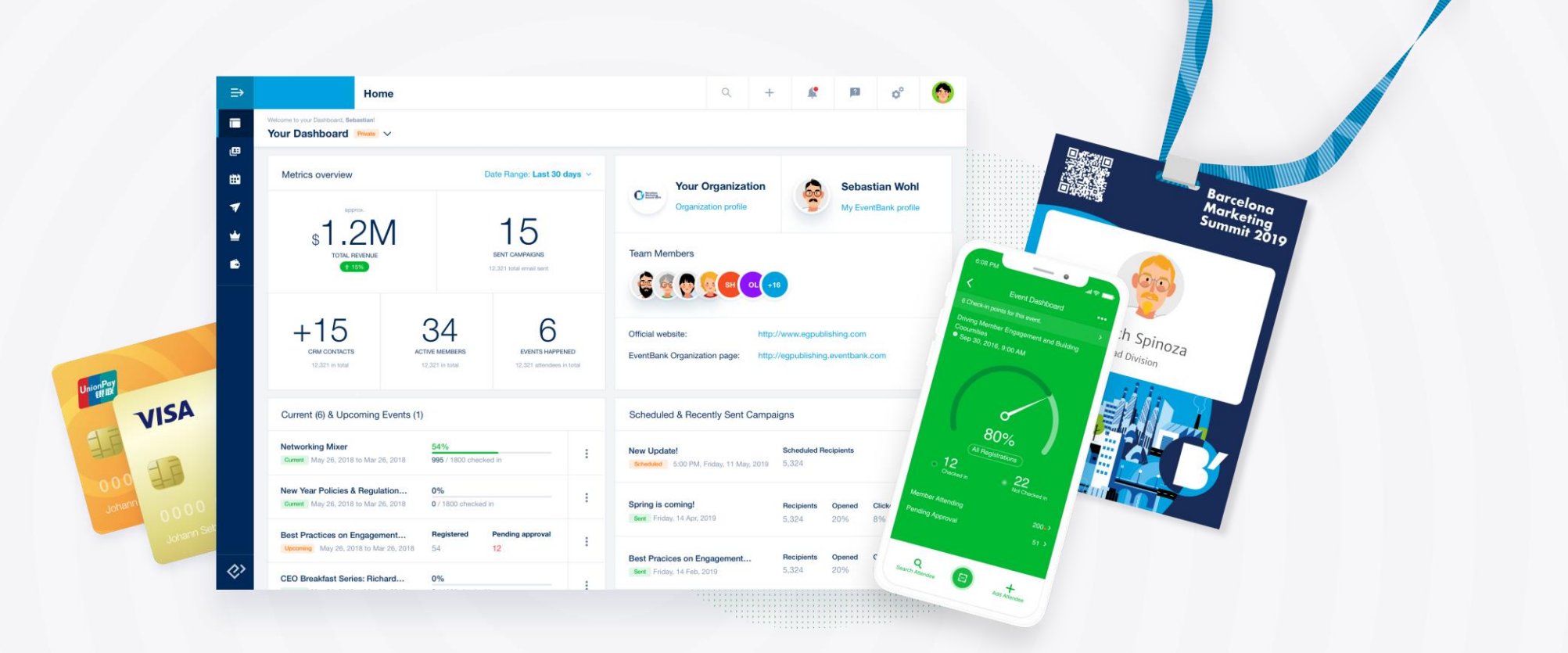

## Platform Training for Chamber & Associations By Customer Success Team

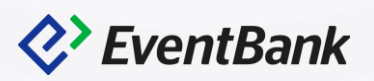

### **Outline**

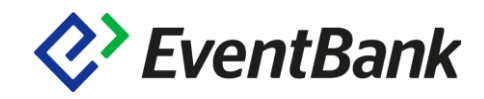

### 1. Introduction

- 2. Designing for Branding
- 3. New Data Points: Onsite Toolkit Session
- 4. Membership Workflow Session
- 5. Registration workflow
- 6. Data Integrity

# Introduction into the depth of EventBank platform

Dashboard, Field Settings and Synchronization

### **Dashboards**

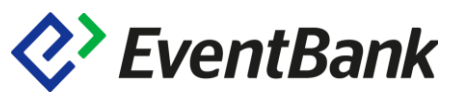

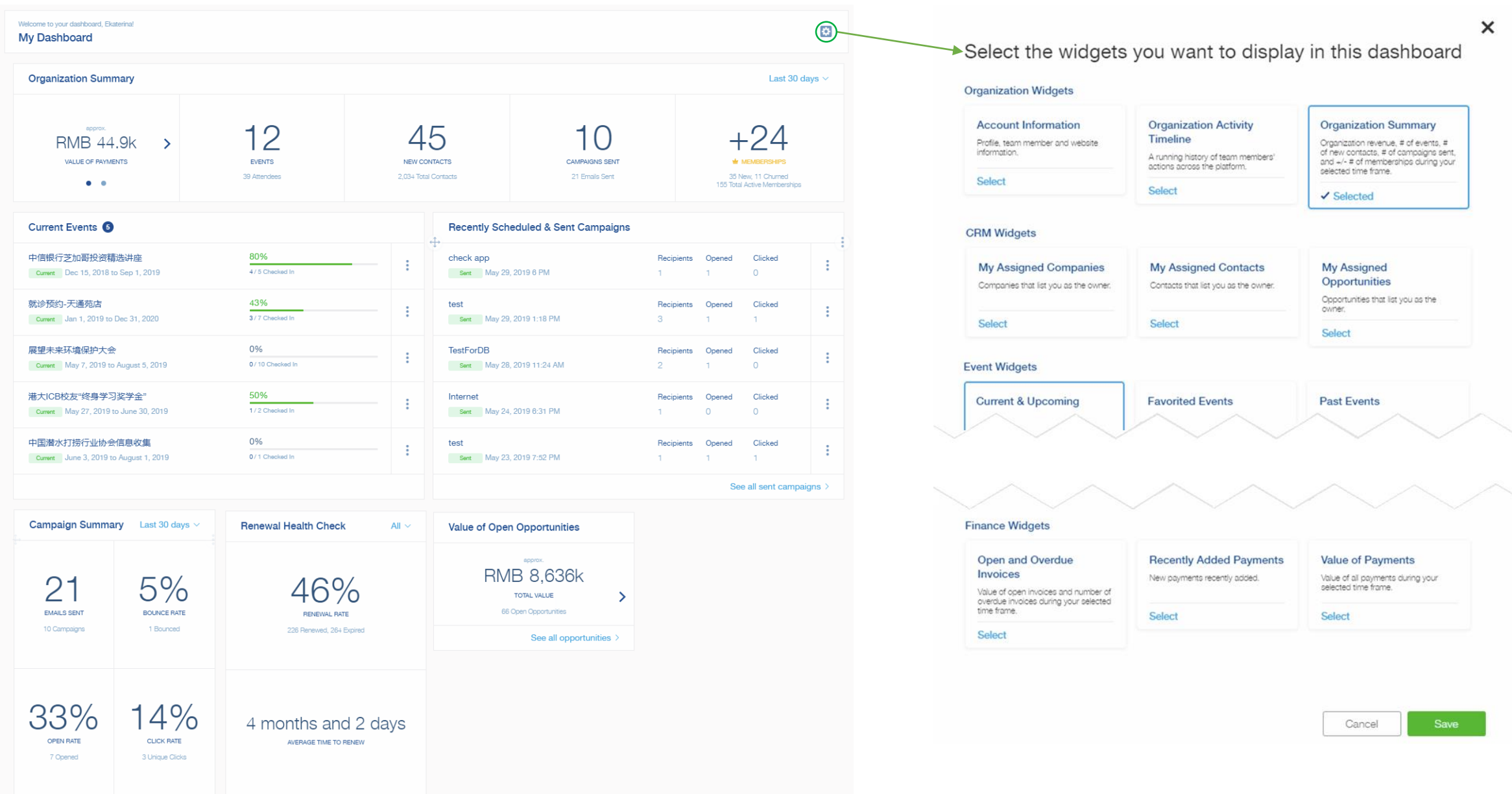

### Contact and Company Dashboard

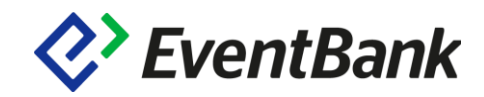

 $\sqrt{2}$ 

This year

This year  $\sim$ 

### Each contact and company have their own dashboards

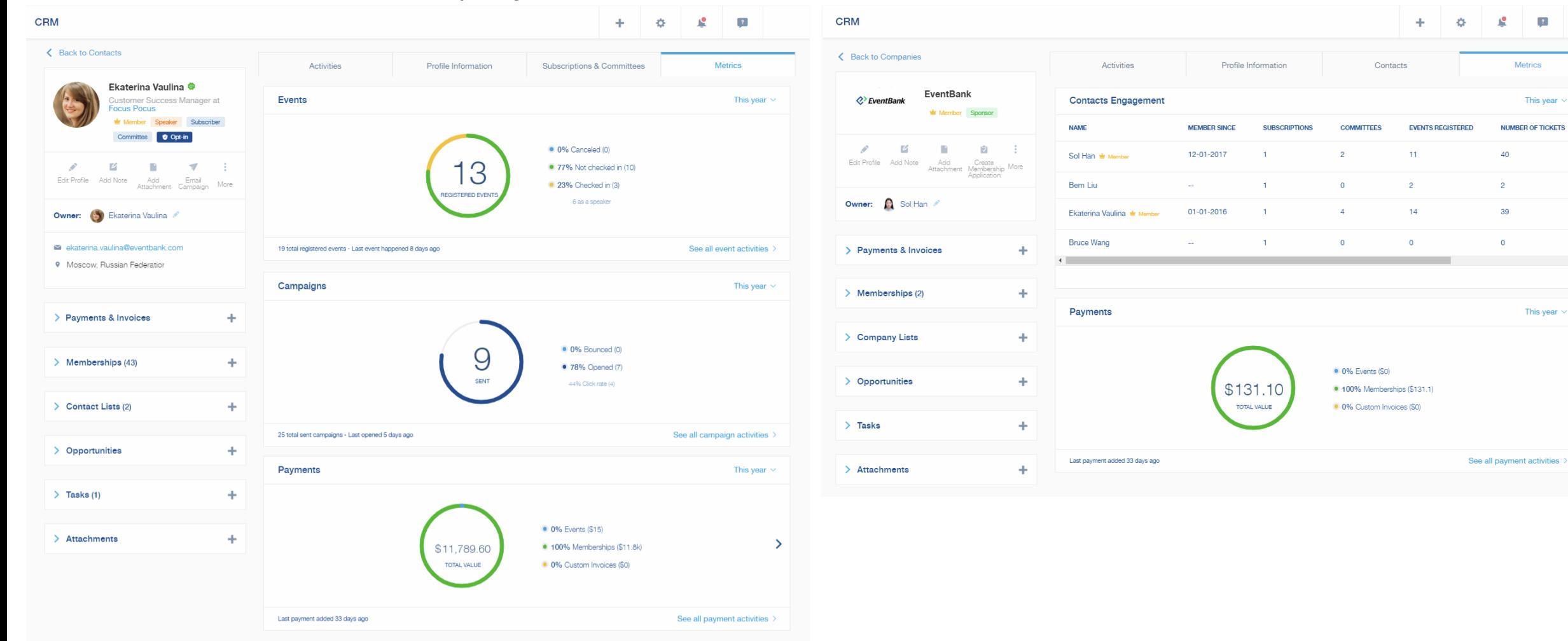

## My Dashboard

## *Q*>EventBank

### My dashboard

- Organization widgets
- Event widgets
- Finance widgets

Your team's CRM dashboard Your team's Membership dashboard Your team's Campaign dashboard

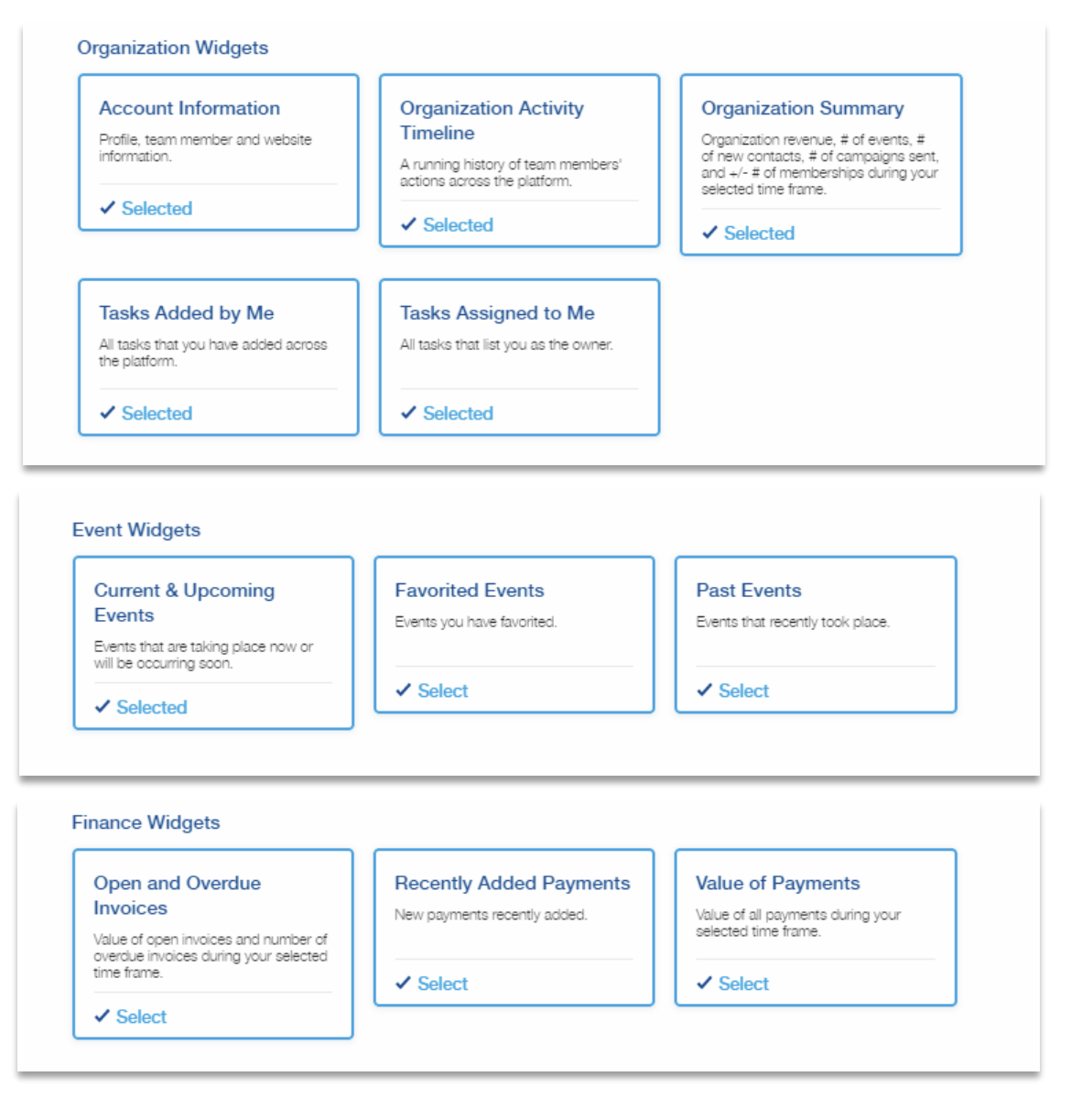

## My Dashboard Control

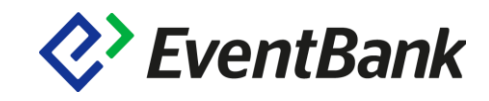

1. Choose which module widgets to display

- 2. Drag & Drop
- 3. Adjust the size
- 4. Adjust the timeframe of the data

Types of widgets

- Statistics
- List
- Number

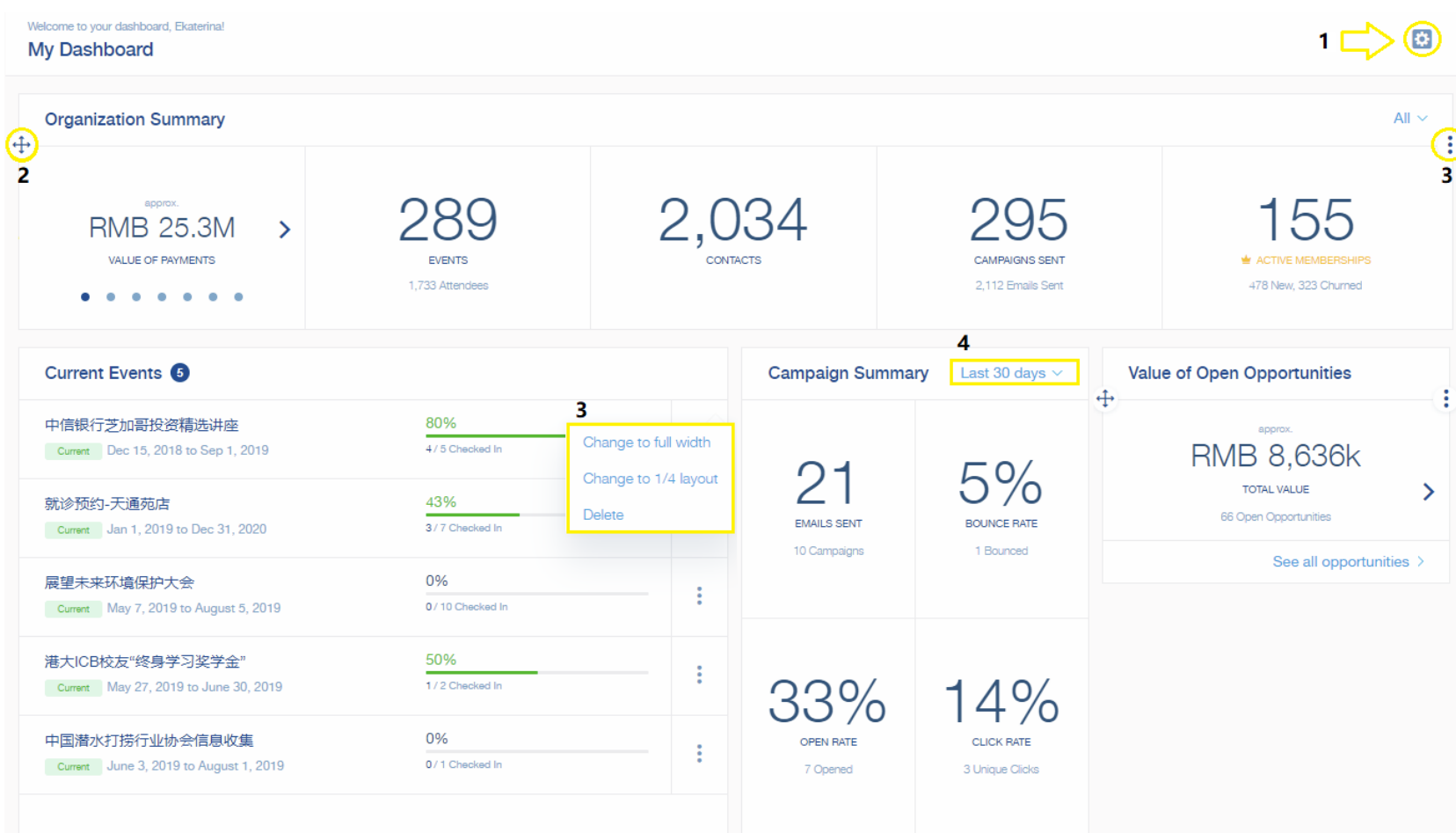

### Your team's CRM dashboard

**EventBank** 

- 1. New Contacts
- 2. New Companies
- 3. Open opportunities
- 4. Value of Open Opportunities
- 5. Recently Added Contacts
- 6. Recently Added Companies
- 7. My Assigned Contacts
- 8. My Assigned Companies

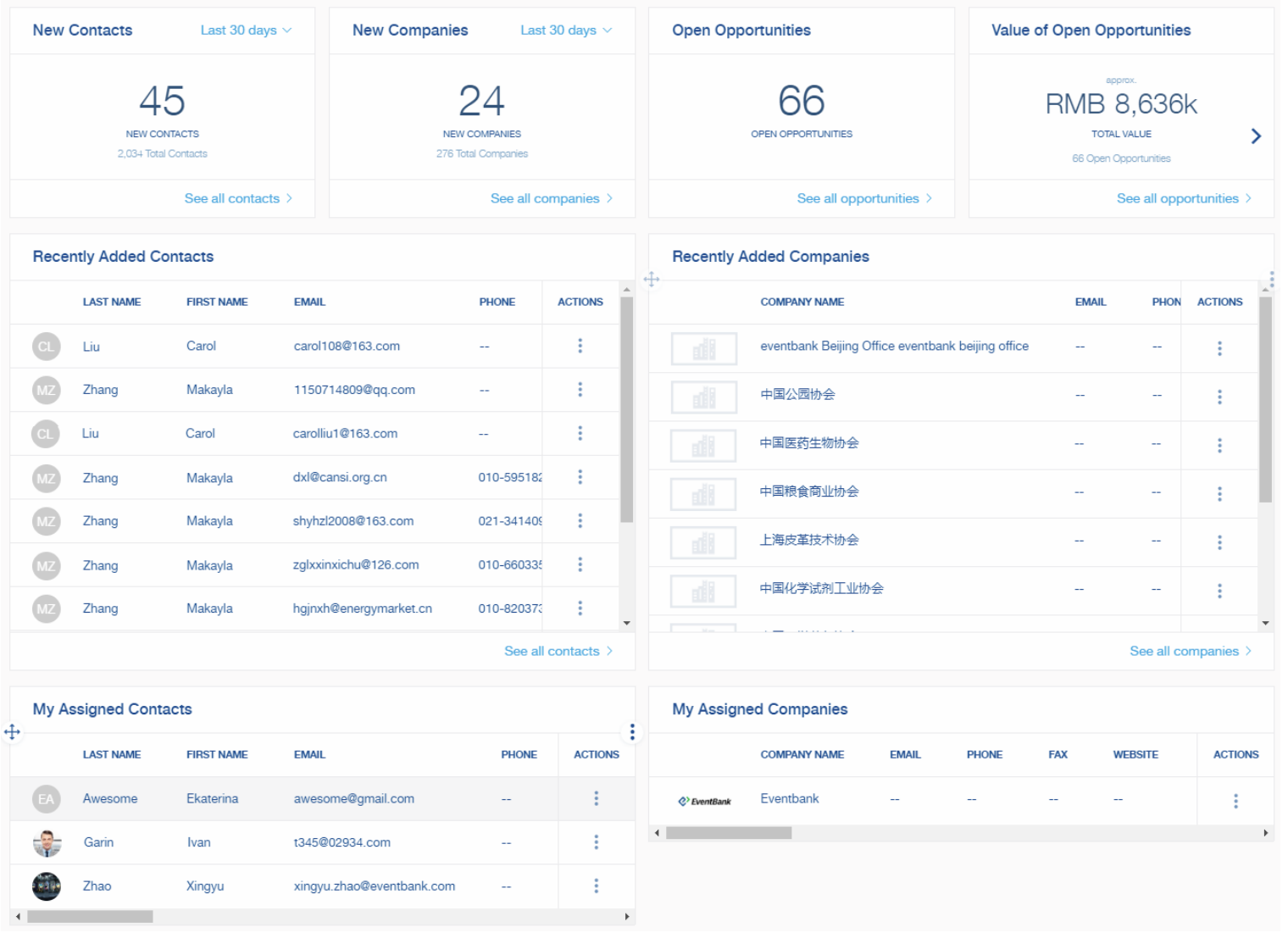

### Your team's Campaign dashboard

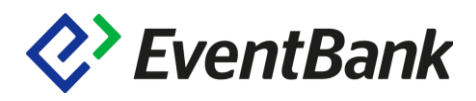

- 1. Campaign Summary
- 2. Recently Scheduled & Sent Campaigns
- 3. Recently Suppressed Emails
- 4. Unsubscribed
- 5. Hard bounced

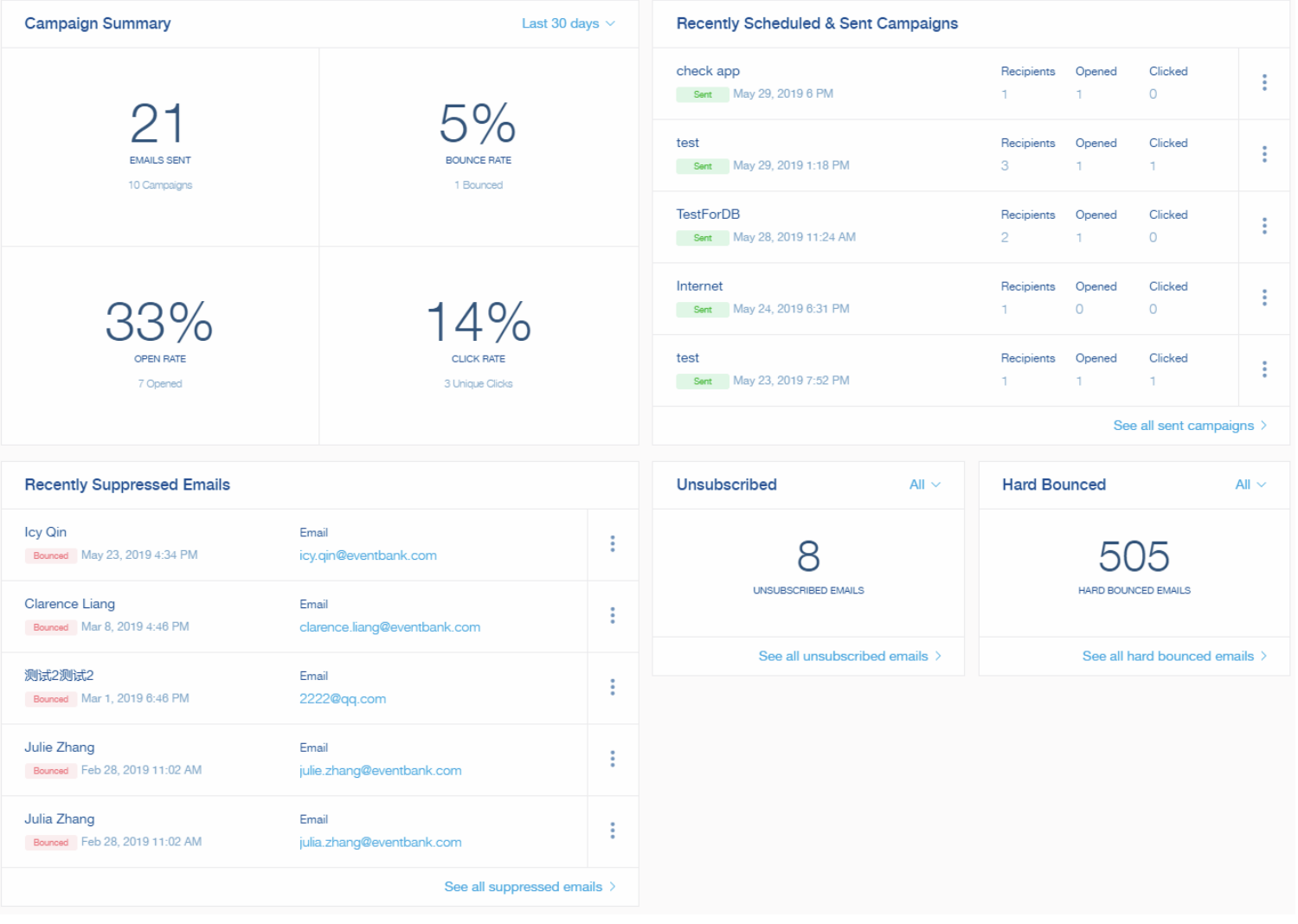

### Your team's Membership dashboard

- 1. Active Members
- 2. Active Memberships
- 3. New & Churned Memberships
- 4. Membership Applications
- 5. Membership Renewals
- 6. New Memberships
- 7. New Members
- 8. Renewal Health Check
- 9. Application Awaiting Payment 10.Renewal Awaiting Payment

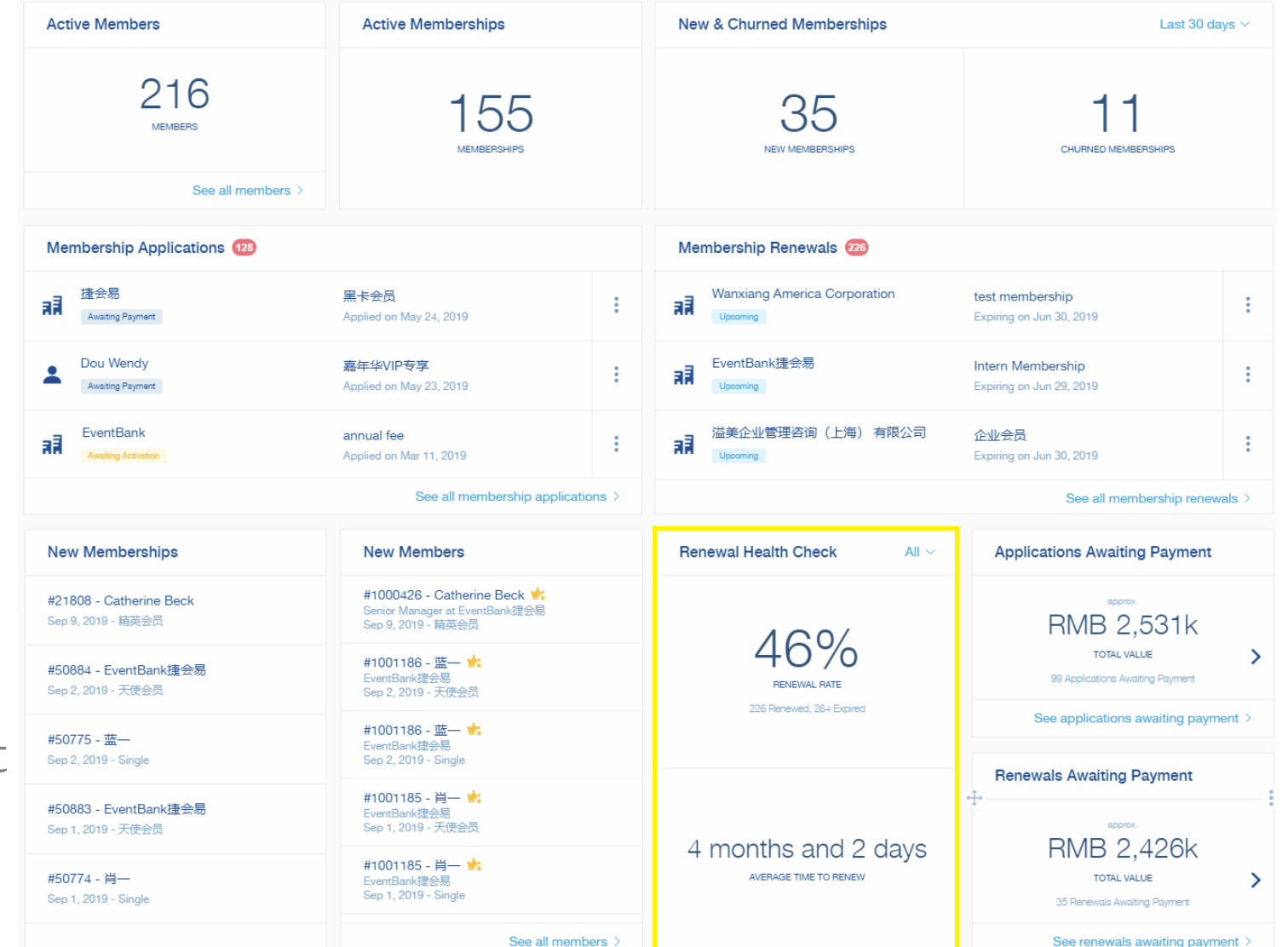

*Q*>EventBank

### Your team's Dashboard Control

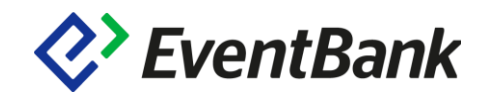

### Admin has permissions to setup your team's dashboards

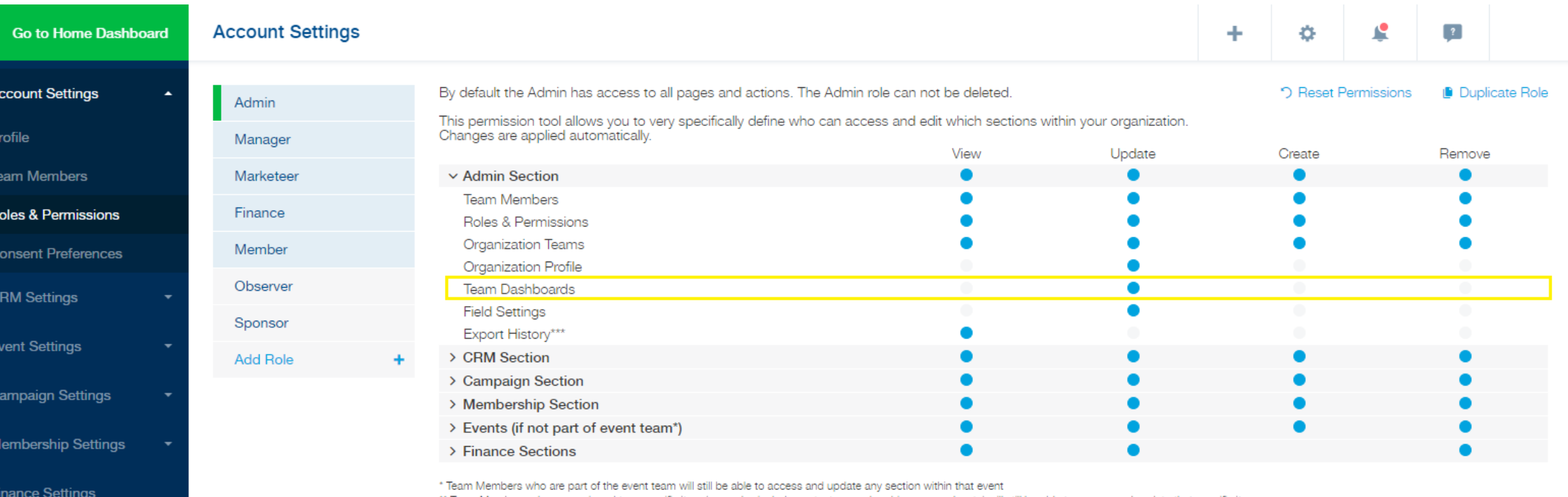

Team Members who are assigned to a specific item (examples include contacts, memberships, renewals, etc) will still be able to access and update that specific item.

\*\*\* If activated, the export history page will show all organization items available for export. If not, each team member will only see his or her own exports. Export permissions can be adjusted in the other sections for e member role.

**Field Settings** 

### Field Settings

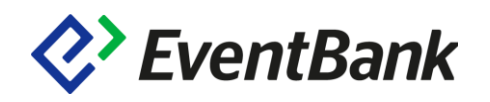

Default Fields – most commonly used fields proposed by EventBank. Exist in the Menu bar in CRM, Registration, Application Forms and cannot be modified.

Custom Fields – created by the organization with own requirements for data collection. Created and exist in Field Settings, can modified.

Default Fields and Custom Fields together create CRM, Event Registration and Application forms.

**Attention!** For Event Registration Fields you can choose to skip general Field Settings and create fields directly in the Event. No synchronization with CRM.

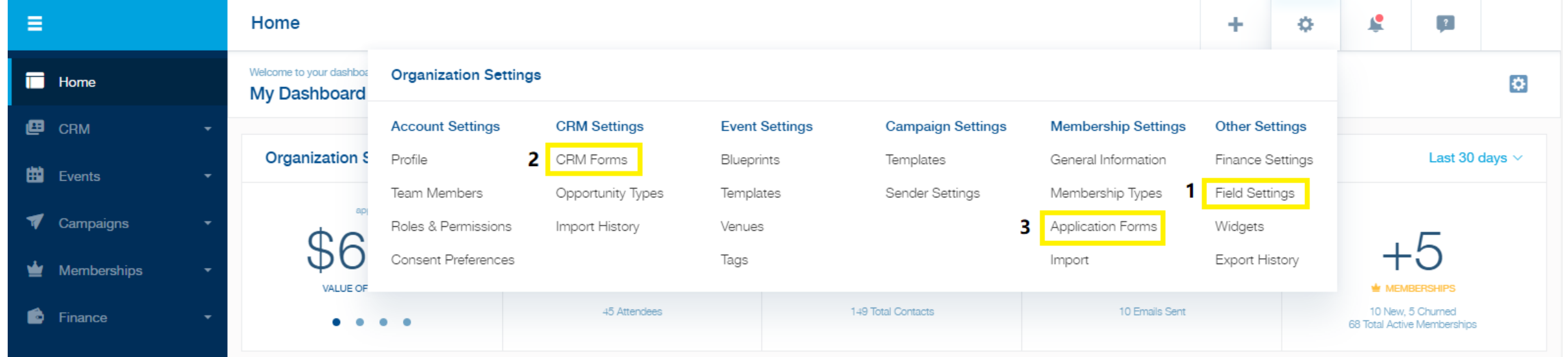

### Contact and Company

Widgets

Archives

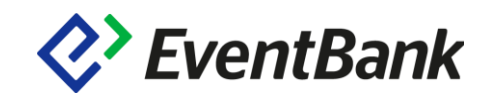

Contact Default Fields First Name – short text (mandatory) Last Name – short text (mandatory) Company – short text Position – short text

Company Default Fields Company Name – short text (mandatory) Website – link

#### Contact & Company Default Fields Email – email (mandatory for Contact)

Phone - phone Address – comment box City – short text Province/State - short text Postal Code/Zip Code – short text Country/Region – single choice Industry – single choice

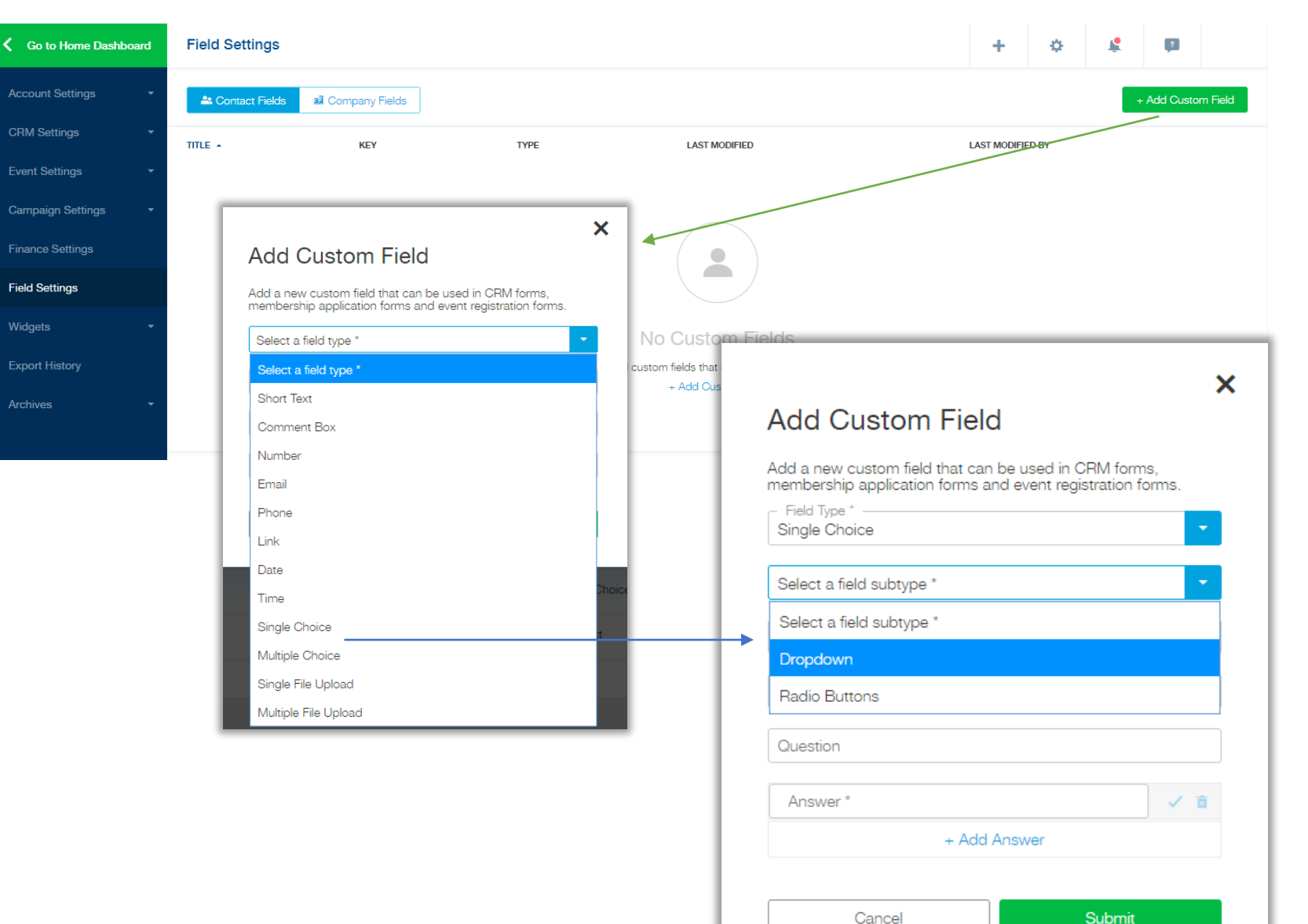

## Types of fields

Short text  $-$  255 characters Comment box – 3500 characters

Fields with the validation of the format

#### Number – validation

Email - validation

Phone – validation in Registration/Membership

Link - validation

Date - validation

Time – validation

#### Special fields

Single choice – special import field Multiple choice – special import field Single File Upload – only Registration/Membership Multiple File Upload – only Registration/Membership

**Attention!** Limitations are applied in the form directly, not in Field Settings when you create a field.

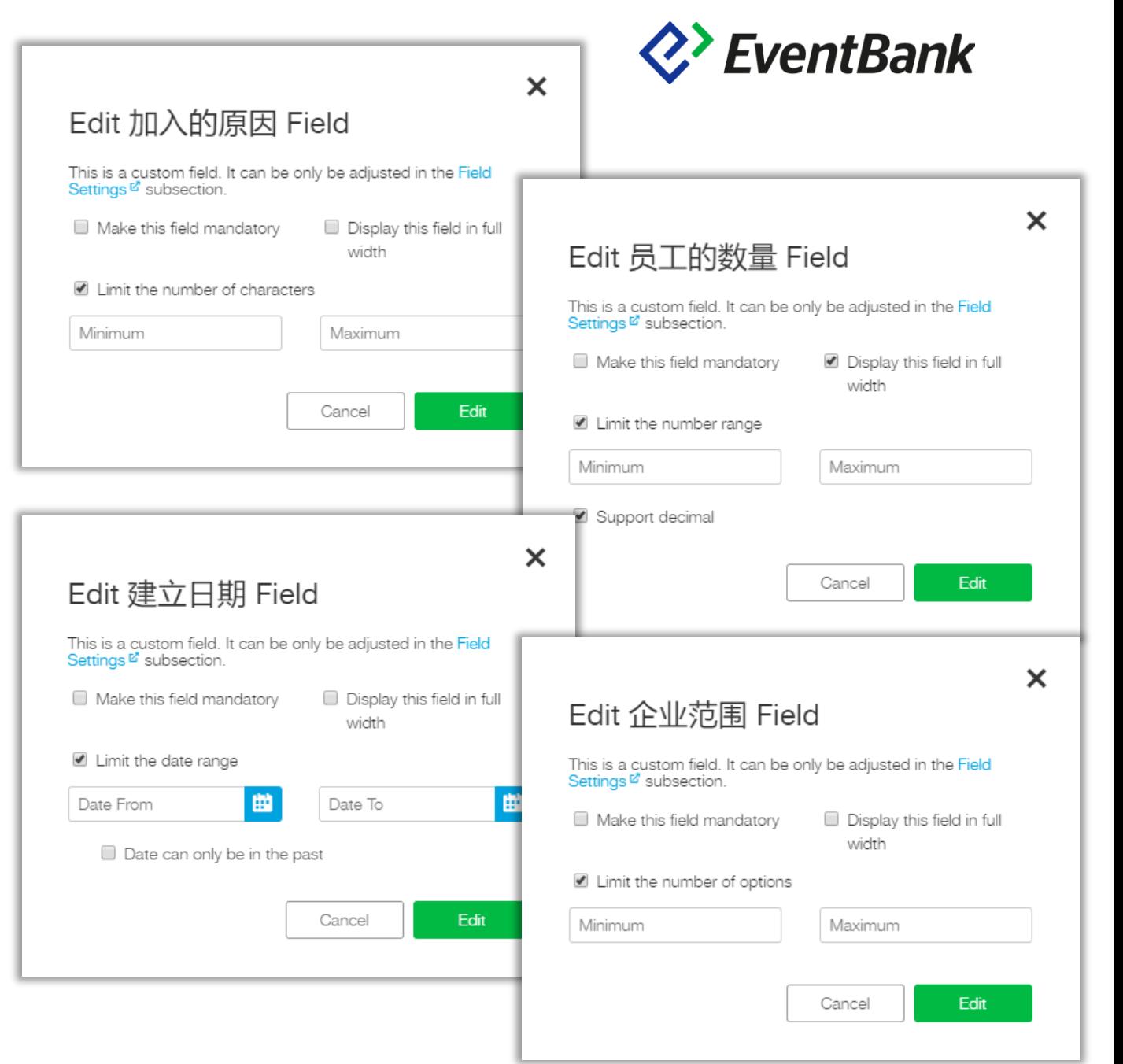

### CRM and Membership synchronization

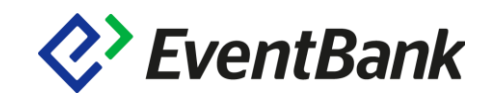

Default fields always exist in CRM and Application Forms.

Custom Fields will appear in the Menu on the left of CRM and Application Forms in either Contact or Company section depending on where they were created in the Field settings.

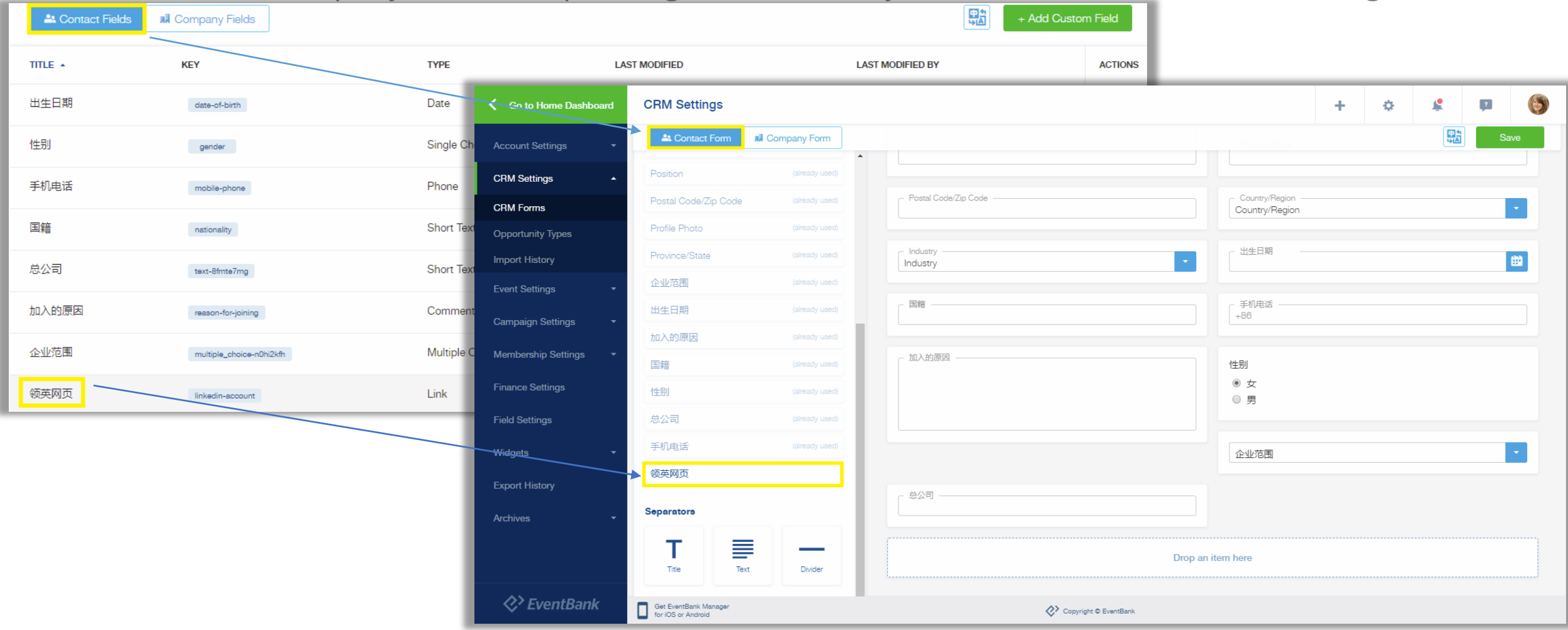

### Corporate Membership

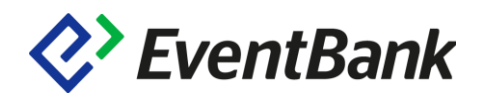

### Attention! Membership Company Name (Company) and Company of a member (Contact) are two different fields.

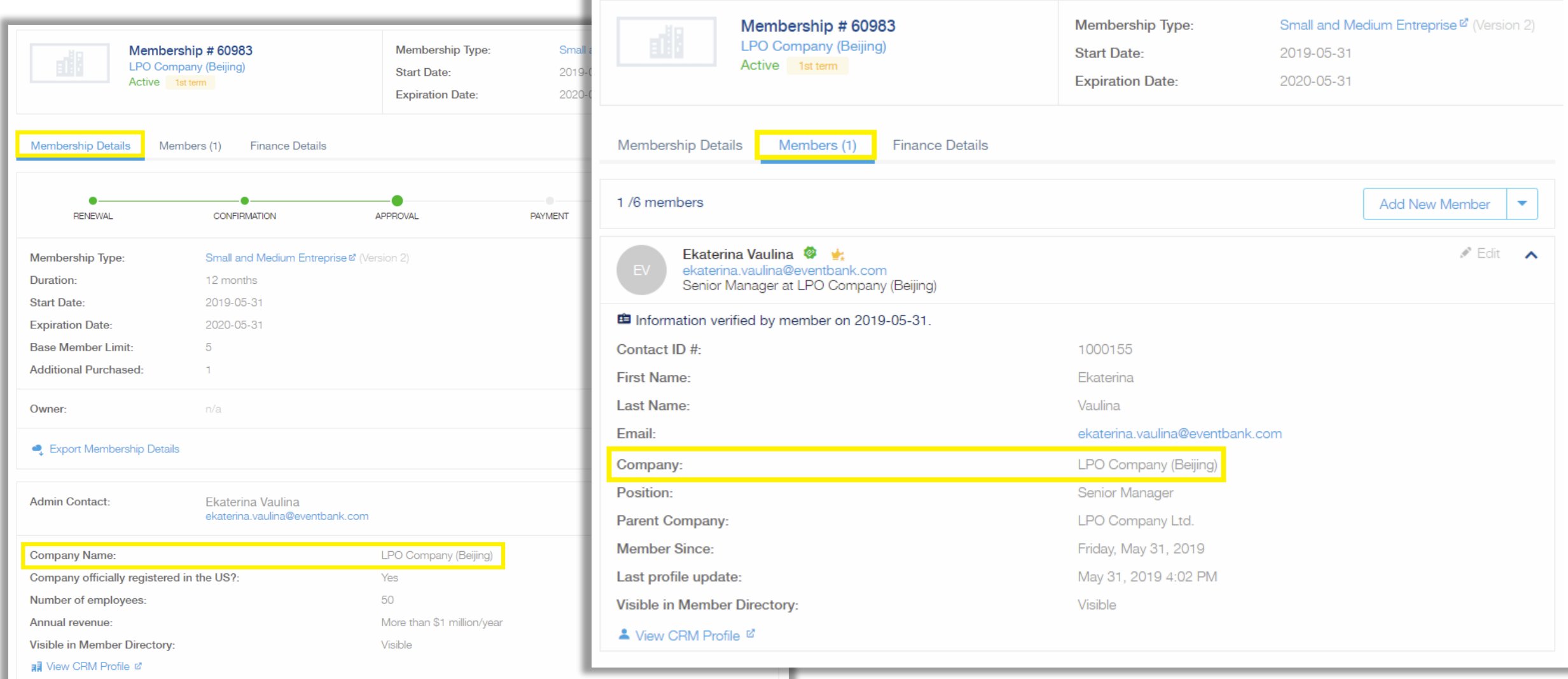

### Member Table

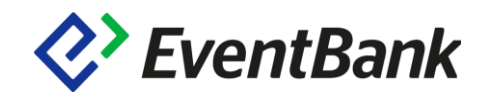

In the member table the preview shows us the company of a member as this field belongs to the contact form, not company.

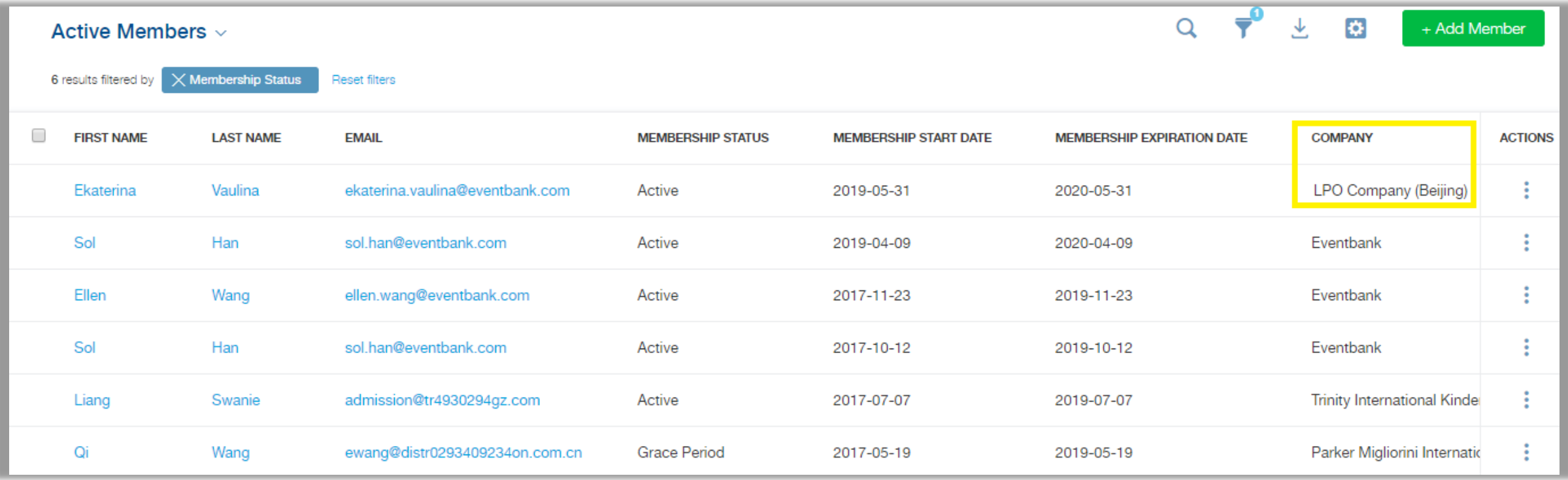

### Corporate Membership After Change

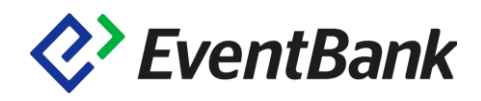

Change Company of a member, while Membership Company Name remained w/o changes.

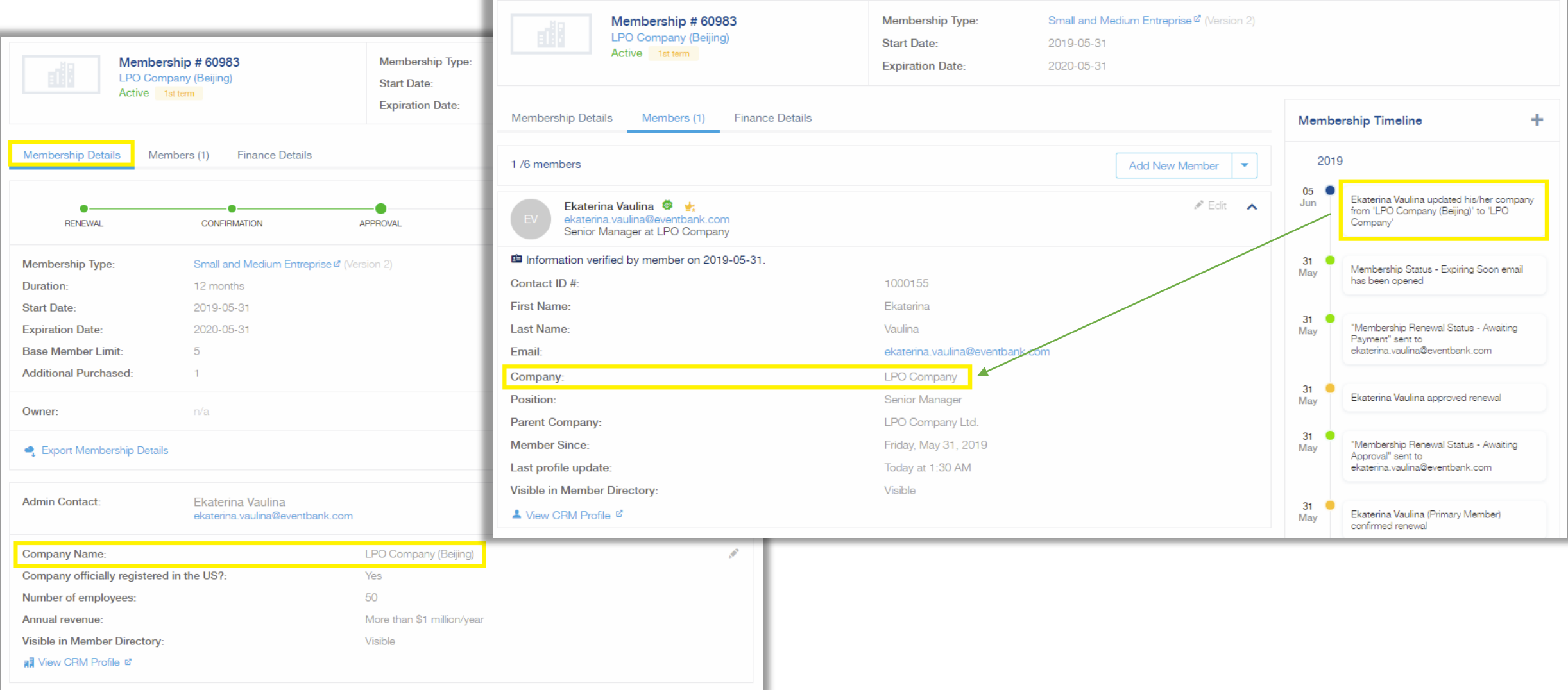

### Member Table After Change

![](_page_18_Picture_1.jpeg)

Company of a member displayed by default has changed as well.

Membership Company Name can be found with advanced filter. Search bar and Company default filter show the result for the Company of a member.

![](_page_18_Picture_19.jpeg)

### Contact and Company in CRM

▲ View CRM Profile

![](_page_19_Picture_1.jpeg)

![](_page_19_Figure_2.jpeg)

### CRM and Registration Synchronization

Registration Form includes:

- Default Fields
- Custom fields from Field **Settings**

**Attention!** Multiple people are allowed to register with the same email address. As a result synchronization is working for contact records that did not exist previously and is one-way (Registration to CRM) only.

![](_page_20_Picture_58.jpeg)

*Q*>EventBank

### CRM and Registration synchronization

In case, custom fields for the registration form are created directly in the event, no synchronization is possible

![](_page_21_Picture_21.jpeg)

![](_page_21_Picture_3.jpeg)

### Main take-aways

![](_page_22_Picture_1.jpeg)

- 1. Dashboard are used for visual representation of the data and statistics. My Dashboard is user personalized and team's dashboard are team personalized.
- 2. There are default fields that sync all the time and custom fields that can be filled separately for each of the form or for all the forms at the same time.
- 3. There are 12 different types of fields in 2 categories (default and custom), 2 sections (contact and company), 3 modules (CRM, Event, Membership).
- 4. Corporate Membership Company Name is not Company of a member.
- 5. Registration to CRM synchronization is one-time and one-way only.

# Thank You

![](_page_23_Picture_1.jpeg)